## DMR – DSTAR – FM Tripplemode Repeater

Konzipiert von OE5PON

# Bauanleitung

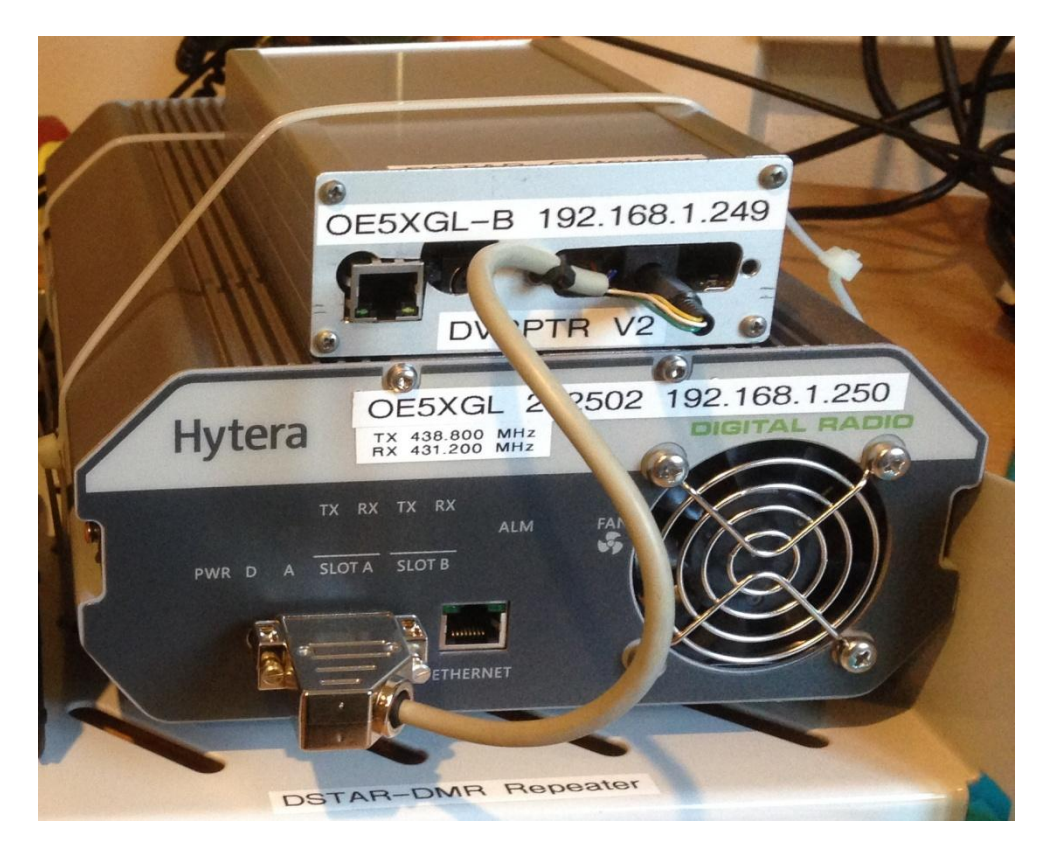

## Was benötigen wir:

Wir benötigen einen Hytera RD625 (2m oder 70cm Version) mit Duplexweiche, Programmierkabel und ein DV-RPTR-V2-LT Board, sowie einen Hamnet oder Internetzugang am Repeater. Optional ein Linuxboard wie etwa ein RasberryPi (siehe unten).

## Aufbauanleitung:

Die Verbindung zwischen dem Hytera RD625 und dem DVRPTR-V2-LT Board ist über ein kurzes Schnittstellenkabel herzustellen. Am Hytera RD625 sind die entsprechenden Anschlüsse auf einer D-Sub 26-poligen Buchse (3 reihig) vorhanden. Also besorgen wir uns einen D-Sub 26-poligen (3 reihig) Lötstecker + Gehäuse. Das andere Ende des Kabels ist am DV-RPTR-V2-LT direkt einzulöten, bzw. die Spannungsversorgung für das Modem kommt auch vom Hytera RD625 und ist mit dem beiliegendem Hohlstecker anzuschließen. Kabelbelegung siehe unten.

## Programmierung RD625:

Bei der Programmierung mit der CPS müssen wir achten das der Schalter am Kabel auf CPS steht, vor anschließen des Kabels auf CPS einstellen! Es kann eine Musterkonfiguration verwendet werden, bei welcher die Frequenzen, Sendeleistung, DMR ID, IP Adresse, CW ID, und Rufzeichen noch anzupassen sind. Weiter Hilfe und CPS sind au[f http://wiki.oevsv.at/index.php?title=Kategorie:DMR](http://wiki.oevsv.at/index.php?title=Kategorie:DMR) zu finden.

#### Funktionsweise:

Der RD625 wird im MIX Mode betrieben, und kann auch im vernetzen Zustand DMR, DSTAR und FM machen. Für einen reinen FM Betrieb ist es notwendig mit CTCSS zu arbeiten. Der User muss CTCSS am TX und RX einstellen. Der Repeater ist so eingestellt, dass wenn am RX CTCSS ausgewertet wird, das Audiosignal flat durchgeschaltet wird. Leider ist im FM Betrieb keine Abfallzeit des Repeaters möglich, auch die Kennung kommt nur ohne CTCSS Ton. Es ist nur lokaler FM Betrieb möglich, eine Echolinkanschaltung ist in dieser Anleitung nicht berücksichtigt. Kommt am RX ein Signal ohne CTCSS an, wird der Sender nicht getastet. Decodiert der DV-RPTR jedoch ein DSTAR Signal, tastet dieser den Sender (ohne CTCSS). DMR wird vom RD625 selbst erkannt und weiter verarbeitet. Die Modulationsart welche als erstes vorhanden ist wird durchgeschaltet. Mit einem Reflektorbetrieb soll sparsam umgegangen werden, da dies den Mulitmodebetrieb stören könnte. Im Lokalbetrieb ist vor einem Wechsel auf eine andere Modulationsart eine größere Umschaltpause zu lassen. Wird ein Träger am Funkgerät des Users erkannt (SQL LED bzw. S-Meter), und es kann aber kein Signal decodiert werden, so handelt es sich um eine Aussendung in einer anderen Modulationsart, und es darf nicht darüber gesendet werden.

#### Verkabelung Netzwerk:

Beide Geräte (RD625 und DV-RPTR-V2-LT Modem sind an den ADSL Router oder HAMNET Router anzupatchen. Der RD625 hat ein eingebautes 230V Netzteil, oder ist mit einem optionalem 12V Kabel zu versorgen. Die Duplexweiche ist extern vorzusehen.

#### Allgemeines:

Es gibt zwei Möglichkeiten DStar mit diesem Konzept zu machen:

- Direkt mit dem DV-Repeater im Stand-Alone Betrieb
- Mit IRCDDB-Gateway G4KLX

#### Inbetriebnahme mit DV-RPTR:

Das DV-RPRT-V2-LT Modem ist als Repeater (im Standalonemode) zu konfigurieren. Es ist kein weiterer PC oder Raspberry erforderlich. Konfiguriert wird er mit dem DV-RPTR Control Center (DVRPTR.EXE). Danach ist wichtig mit "Reboot Modem" (im Reiter Modem, siehe unten) aus dem DV-RPTR Control Center auszusteigen, sonst geht er nicht in den Standalonemode. Zur Fernsteuerung verwendet man das DVRC.EXE beide Tools arbeiten über das TCP Port 23 (zur Fernsteuerung im Router eine DST-NAT Regel einbauen). Diese NAT Regel darf aus Sicherheitsgründen nur für den Sysop funktionieren, oder die Rule immer wieder disablen. Der TX-NF Pegel ist mit 0,18V bei meinem Aufbau bzw. Musterkonfig vom RD625 der passende TX Hub.

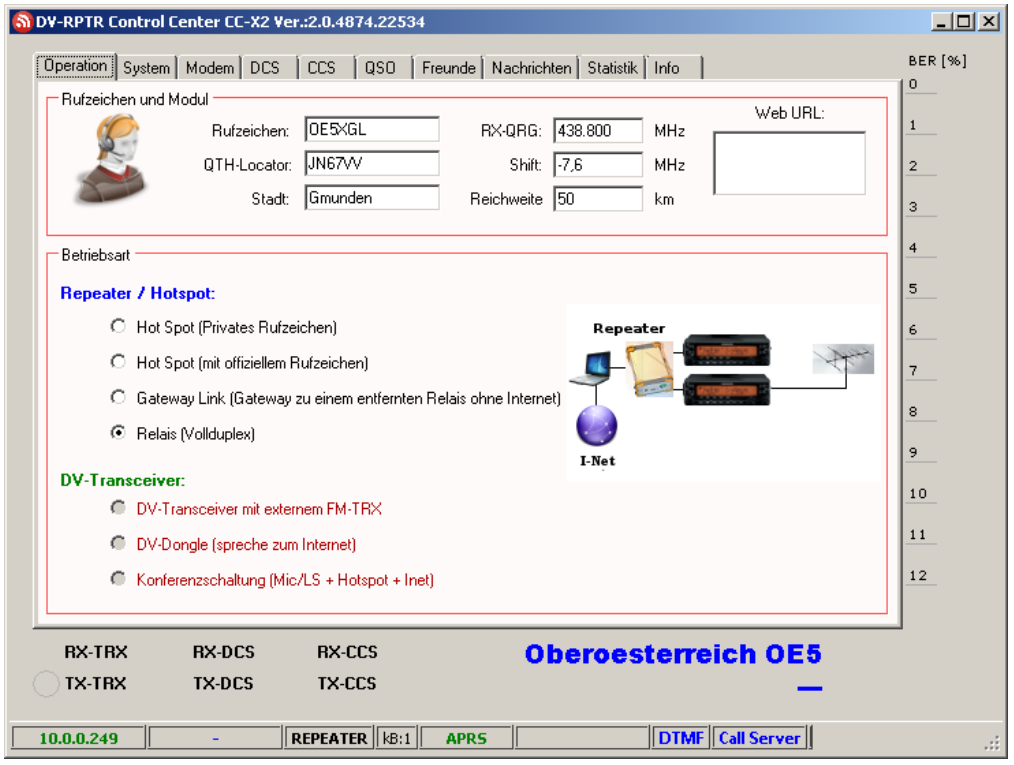

### IP Einstellung DV-RPTR:

Der DV-RPTR benötigt zu Beginn einen DHCP Server. Hat der DV-RPTR einmal eine IP Adresse (am Router ersichtlich – DHCP Table), dann kann man mit dem Browser auf die IP Adresse gehen, und mit Set IP eine statische IP Adresse vergeben (wichtig für die NAT Regel).

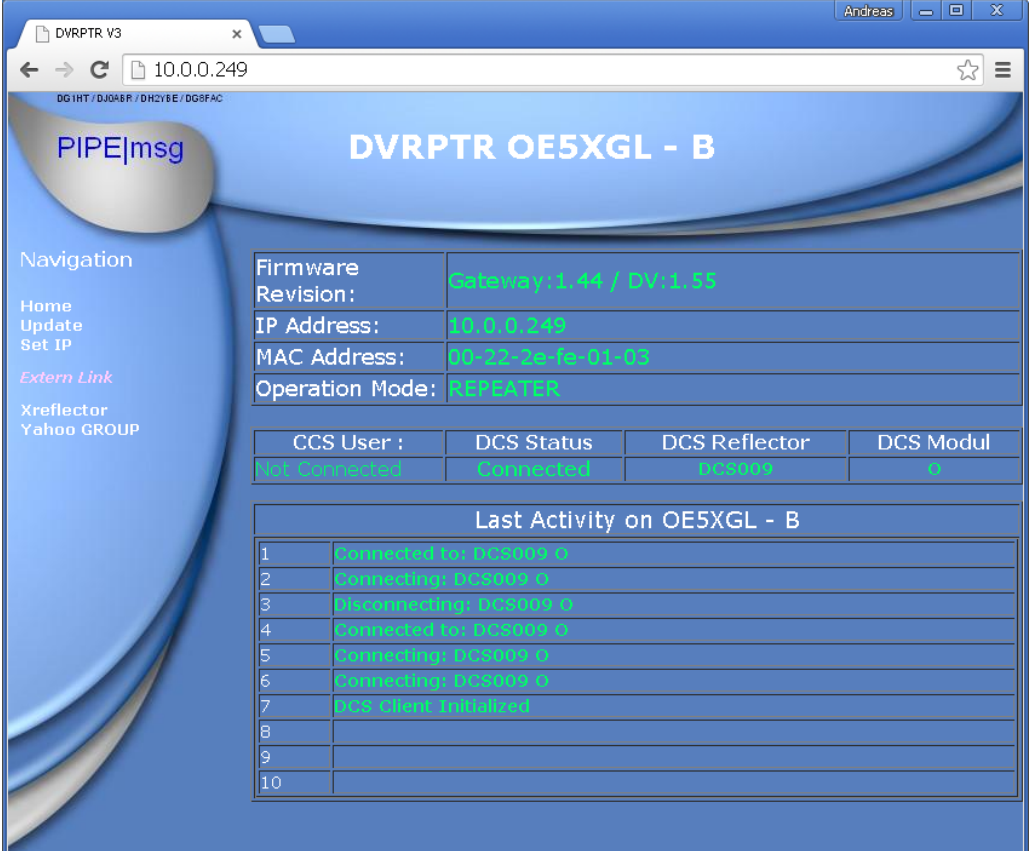

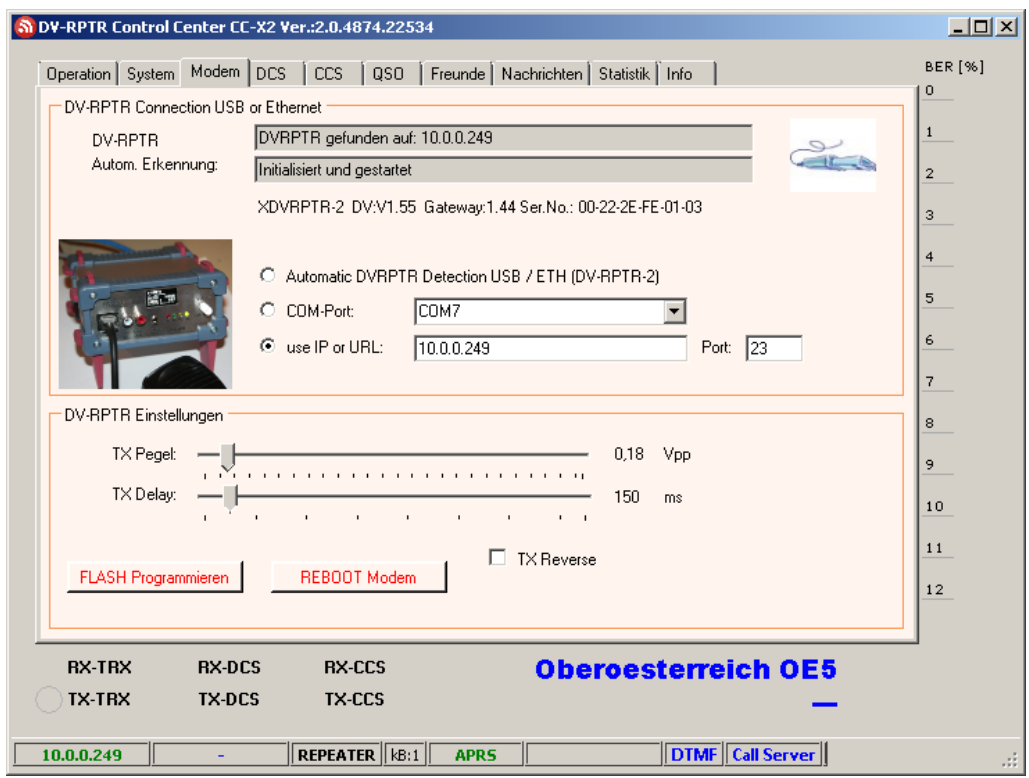

#### Routerkonfiguration für den DV-RPTR:

DV-RPTR Remote TCP 23 Opt. http Port TCP 80 Für DCS und CCS Betrieb benötigen wir auch noch DST-NAT Rules: DCS UDP, 30051-30059 CCS UDP, 30061-30065 Für DMR benötigen wir kein NAT Rule.

#### Inbetriebnahme mit IRCDDB-Gateway:

Optional kann man jetzt ein IRCDDB-Gateway mit DVRepeatersoftware von G4KLX zwischen schalten. Es sind nur die Firewallrules auf das IRCDDB-Gateway umzulenken, und in der DVRepeatersoftware von G4KLX das DV-RPTR Modem mit IP Adresse und Port 23 anzukoppeln.

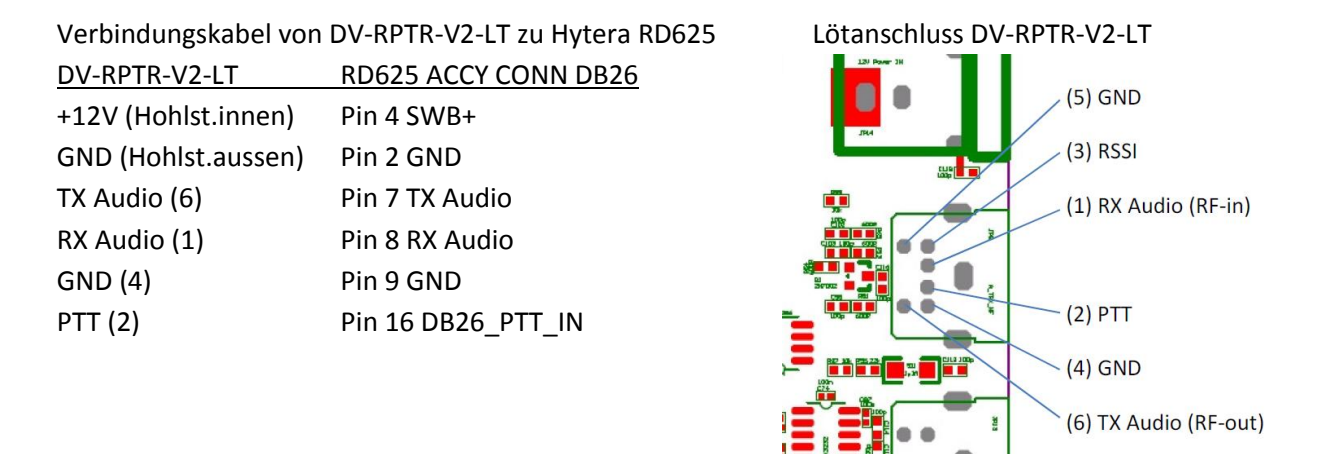

Viel Spaß beim Nachbau, 73 Andreas OE5PON